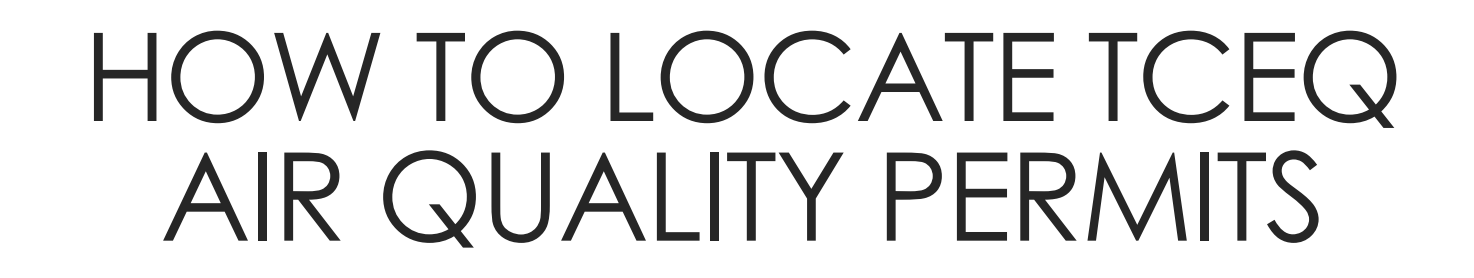

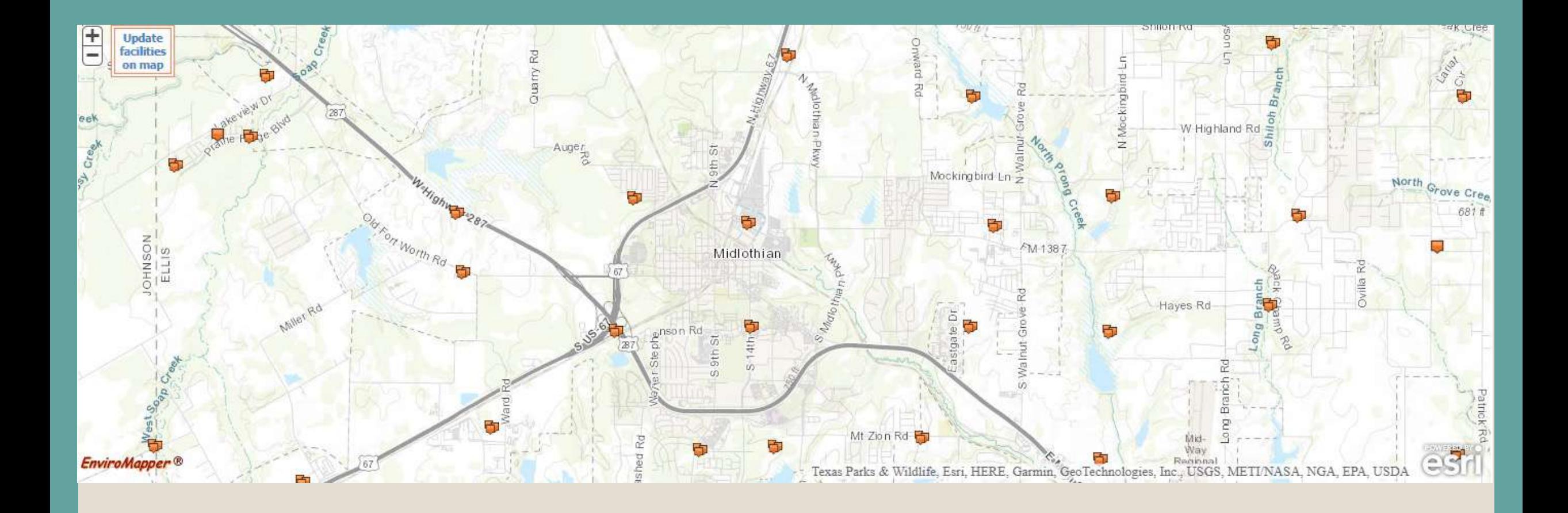

# **GET TO KNOW WHAT IS AROUND YOU**

# EPA Envirofacts [\(https://enviro.epa.gov/\)](https://enviro.epa.gov/)

The complete 2021 Toxics Release Inventory dataset is now available. This dataset will be the basis for the 2021 TRI National Analysis, planned for publication in early 2023.

The Envirofacts database is now RESTful service-enabled. See the services tab below for documentation and examples, or visit: Envirofacts Web Services

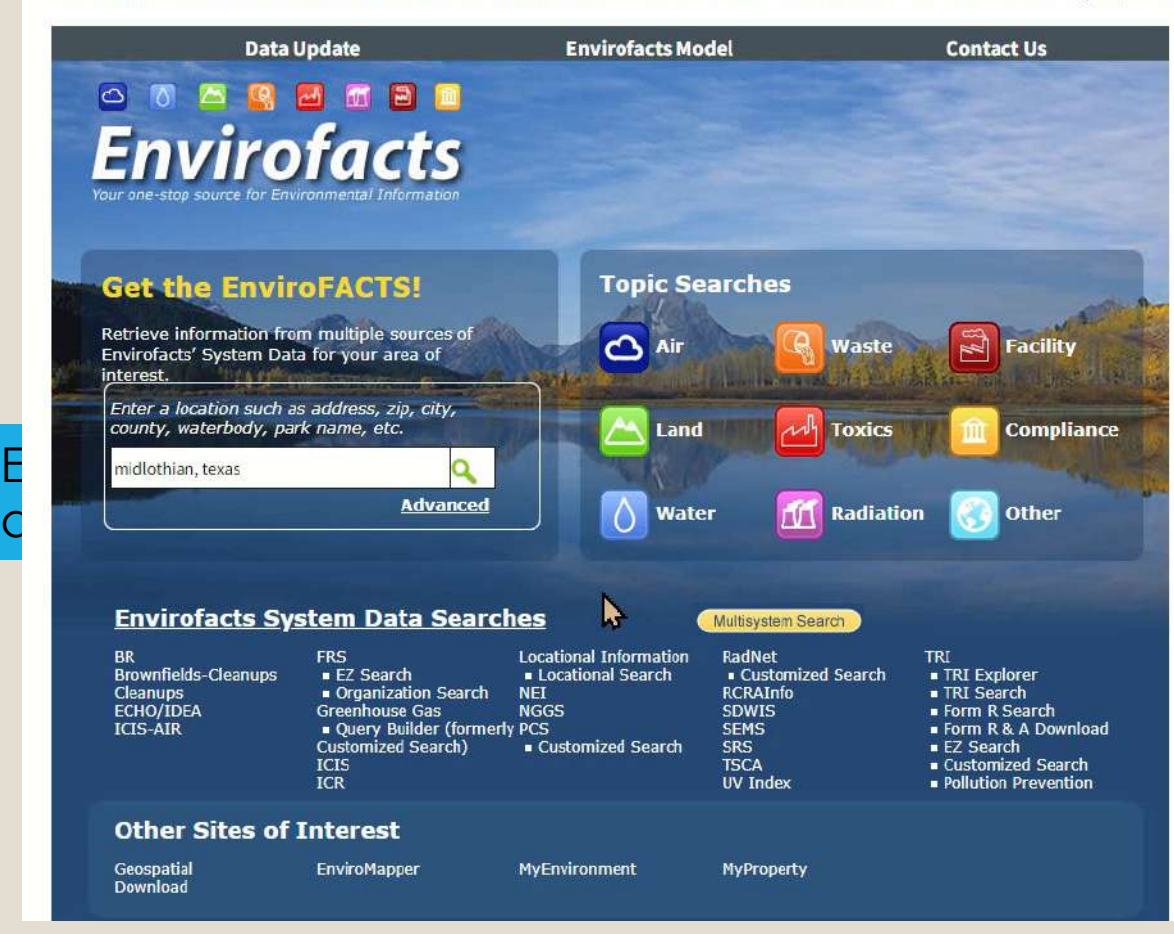

# EPA Envirofacts <https://enviro.epa.gov/>

These buttons provide more information on the facility.

## **Summary Report**

- Provides information on what EPA regulations apply
- Provides list of pollutants
- Shows compliance related data (stack tests dates)

## **Facility Report**

- This option is most useful to obtain permit information
- It often provides the TCEQ RN for the facility and the permit numbers

## **Compliance Report**

• Provides extensive information on the facilities compliance history

**ASH GROVE CEMENT** 900 GIFCO RD MIDLOTHIAN, TX 76065-4364 Latitude: 32.51855 Longitude: -97.00379 Summary Report Facility Report Compliance Report

# **TCEQ** Webpages to Use

TCEQ makes a lot of information available to the public. You just have to know where to look.

The following slides will identify the most useful links and a few tips to get to the information you need.

## **Central Registry (CR) Query** https://www15.tceg.texas.gov/crpub/

This is the primary landing site that contains a few tools that **TCEQ** has for locating facility and permit information.

The option you select typically depends on the amount of information you already heave. **TEXAS COMMISSION ON ENVIRONMENTAL QUALITY** 

> **Customer Search RE Search ID Search Ouery Home Docum**

### **CR Query**

Welcome to the TCEQ Central Registry Query. This application will allow you to search for basic information on many of the facilities, organizations, and people our agency regulates.

**Customer Search** - Search for a business, governmental body, association, individual, or other entity that owns, operates, is responsible for, or is affiliated with a regulated entity.

**Requiated Entity Search** - Search for a person, organization, place, or thing that is of environmental interest to the TCEQ, where regulatory activities or interest to us occur or have occurred in the past.

**Program ID Search** - Search for a regulated entity by the permit, registration, or other ID number issued by TCEQ program areas.

**Document Search** - Search for Documents; IHW Notice Of Registration, PST Registration Certificate and PST Certificate of Delivery.

Site Help | Disclaimer | Web Policies | Accessibility | Our Compact with Texans | TCEQ Homeland Security Contact Us | Central Registry | Search Hints | Report Data Errors

Statewide Links: Texas.gov | Texas Homeland Security | TRAIL Statewide Archive | Texas Veterans Portal

© 2002 - 2022 Texas Commission on Environmental Quality Last Modified 2022-04-04 - Production v2.1.5a

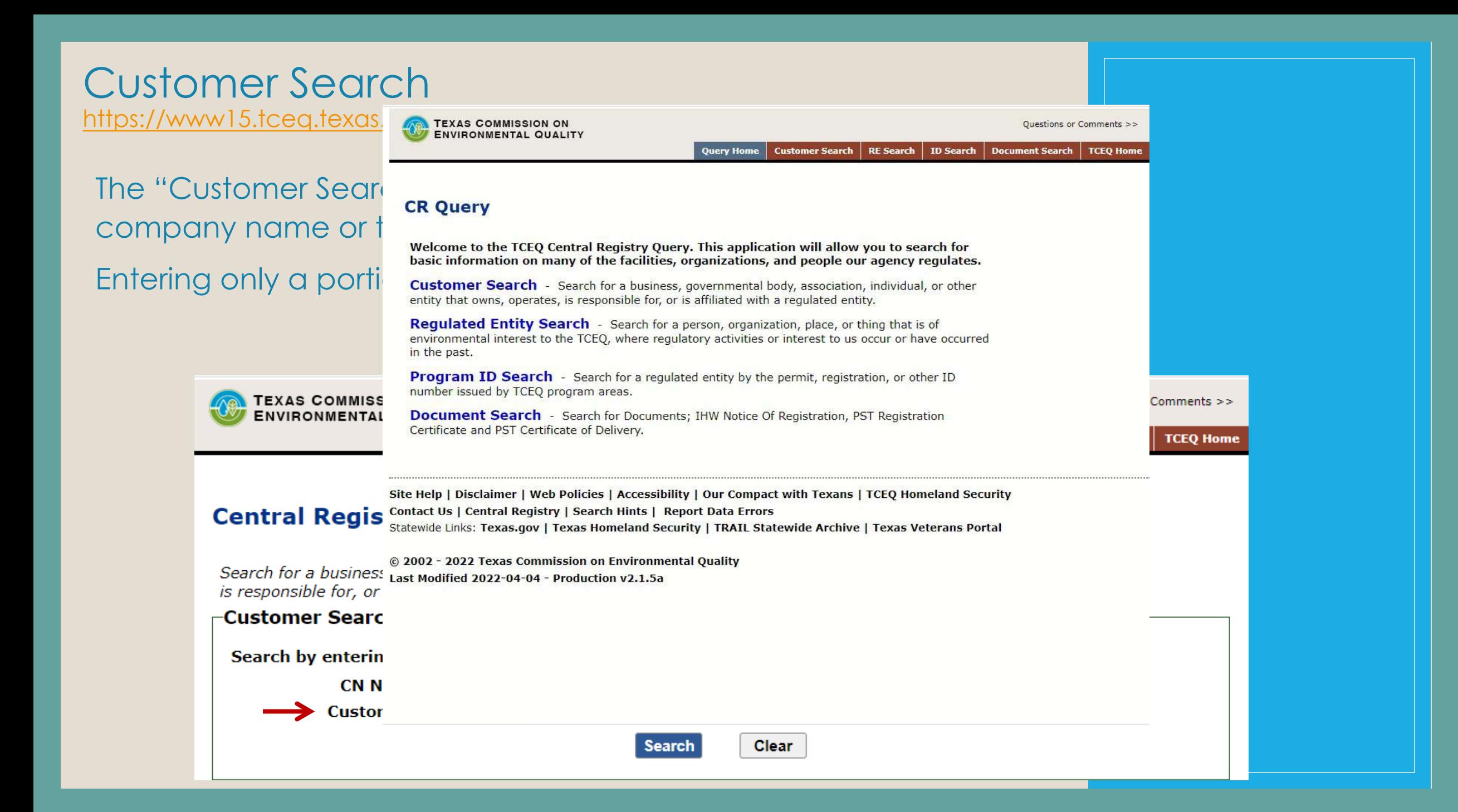

# Regulated Entity Search

<https://www15.tceq.texas.gov/crpub/index.cfm?fuseaction=regent.RNSearch>

The "Regulated Entity Search" is most useful when you have very little information.

Here you can search by just city or street name.

You can refine your search by the permit type under "Program" or by simply entering as much information as you have.

#### **Central Registry Query - Regulated Entity Search**

Search for a person, organization, place, or thing that is of environmental interest to the TCEO, where regulatory activities or interest to us occur or have occurred in the past.

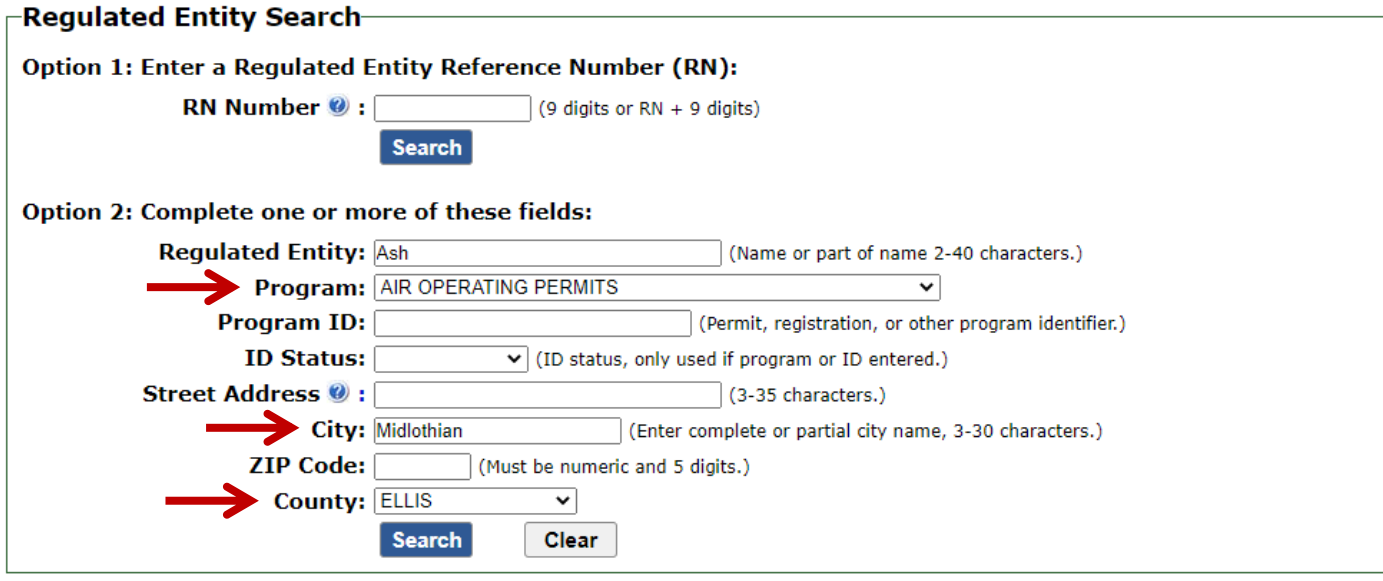

# Regulated Entity Search

<https://www15.tceq.texas.gov/crpub/index.cfm?fuseaction=regent.RNSearch>

Select the Regulated Entity Number (RN) to get more information on the facility that you are interested in.

*Save the RN # as it will be associated with all permits at any given source.*

### **Central Registry Query - Regulated Entity Search Results List**

The regulated entity name search looks for current and prior customer names. Therefore, the result list could return a name that doesn't exactly match the search criteria.

Your Search Returned 8 Records. Click on a column name to change the sort or a RN to view the regulated entity information.

#### 1-8 of 8 Records

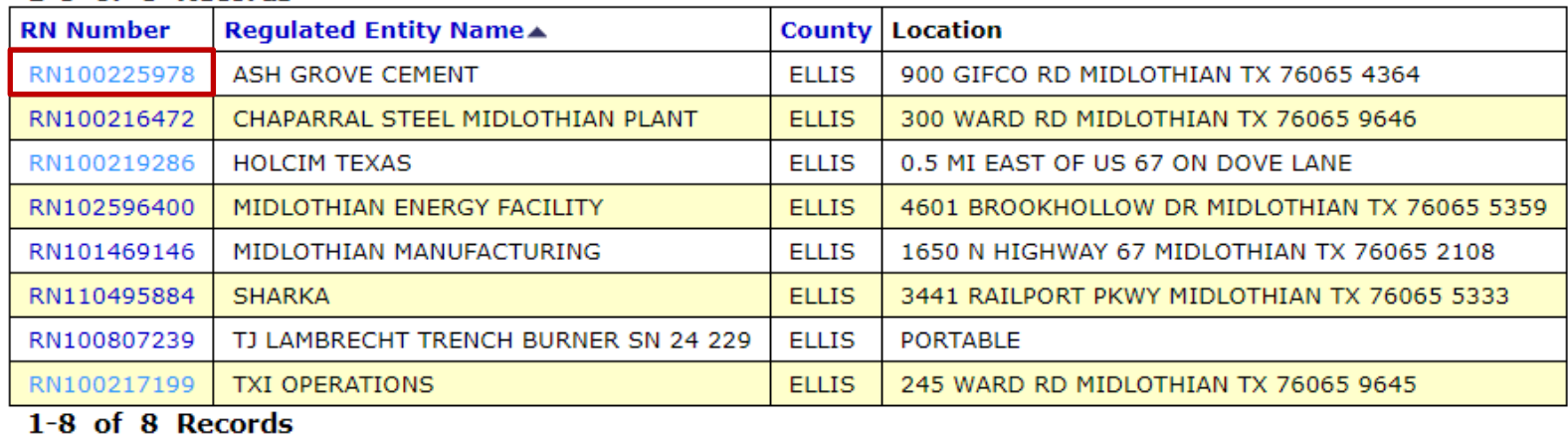

## **Regulated Entity Information**

#### **Central Registry Query - Regulated Entity Informatic**

#### **Regulated Entity Information**

**RN Number: RN100225978 Name: ASH GROVE CEMENT** View Prior Names ... Primary Business: INDUSTRIAL CHEMICAL MANUFACTURING PLANT Street Address: 900 GIFCO RD, MIDLOTHIAN TX 76065 4364 **County: ELLIS Nearest City: MIDLOTHIAN** State: TX Near ZIP Code: 76065 Physical Location: No physical location description ON file.

#### **Affiliated Customers - Current**

Your Search Returned 6 Current Affiliation Records (View Affiliation History ...)

The Customer Name displayed may be different than the Customer Name associated to the Additic be different due to ownership changes, legal name changes, or other administrative changes.

#### 1-6 of 6 Records

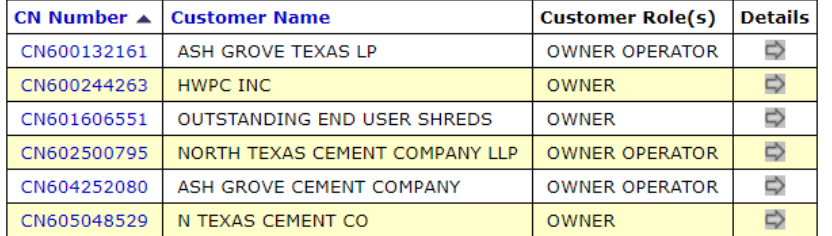

#### **Industry Type Codes**

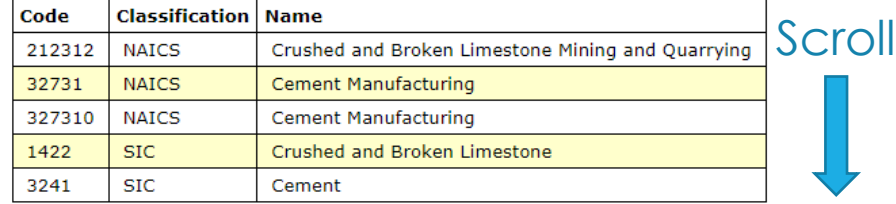

#### **Permits, Registrations, or Other Authorizations**

There are a total of 92 programs and IDs for this regulated entity. Click on a column name to change the sort order.

-Filter Programs-

Narrow results by selecting a program and pressing Go. Program: SHOW ALL

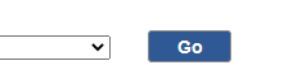

#### Page  $1.2 > 1-50$  of 92 Records

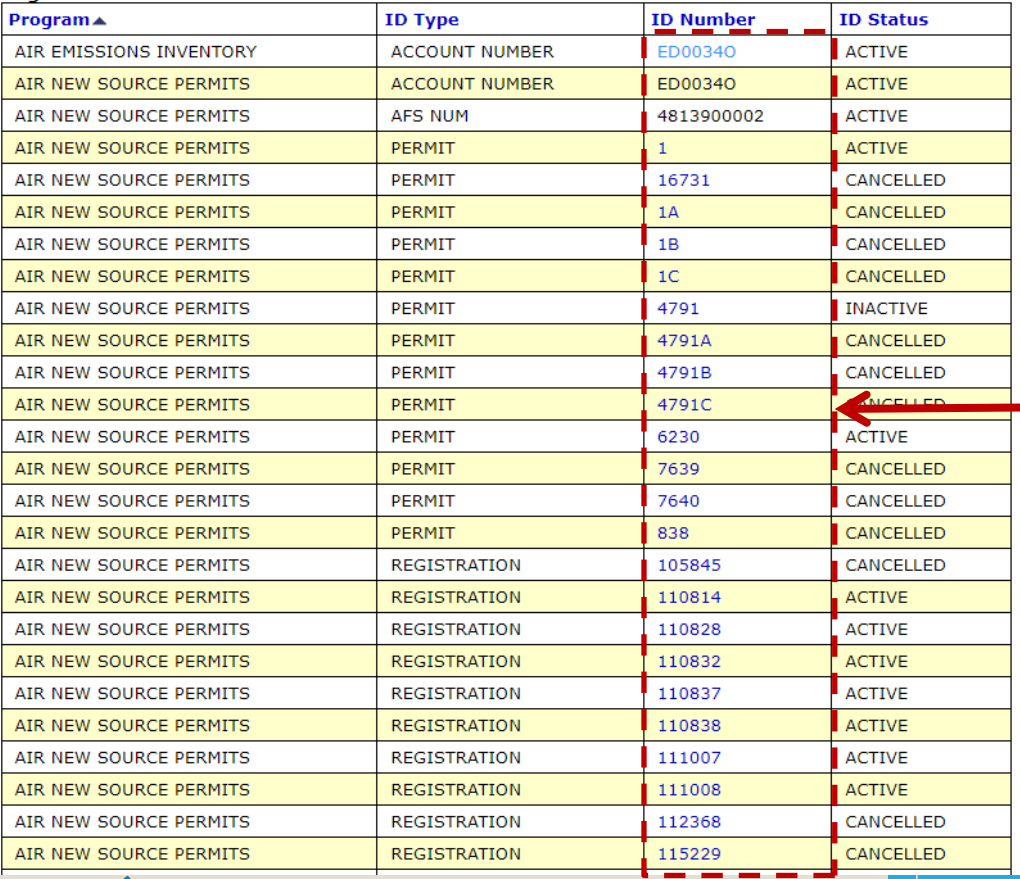

### This page lists the company name and any previous names.

It also lists all permits and registrations held by the site.

## Select any of the blue - hyperlinks to see more information.

# Central Registry

Selecting any of the blue hyperlinks brings you various links containing sourcespecific information within the Central Registry.

The "**Related Information**" section is where you will find information that may be important to you.

#### **Central Registry**

The Customer Name displayed may be different than the Customer Name associated to the Additional IDs related to the customer. This name may be different due to ownership changes, legal name changes, or other administrative changes.

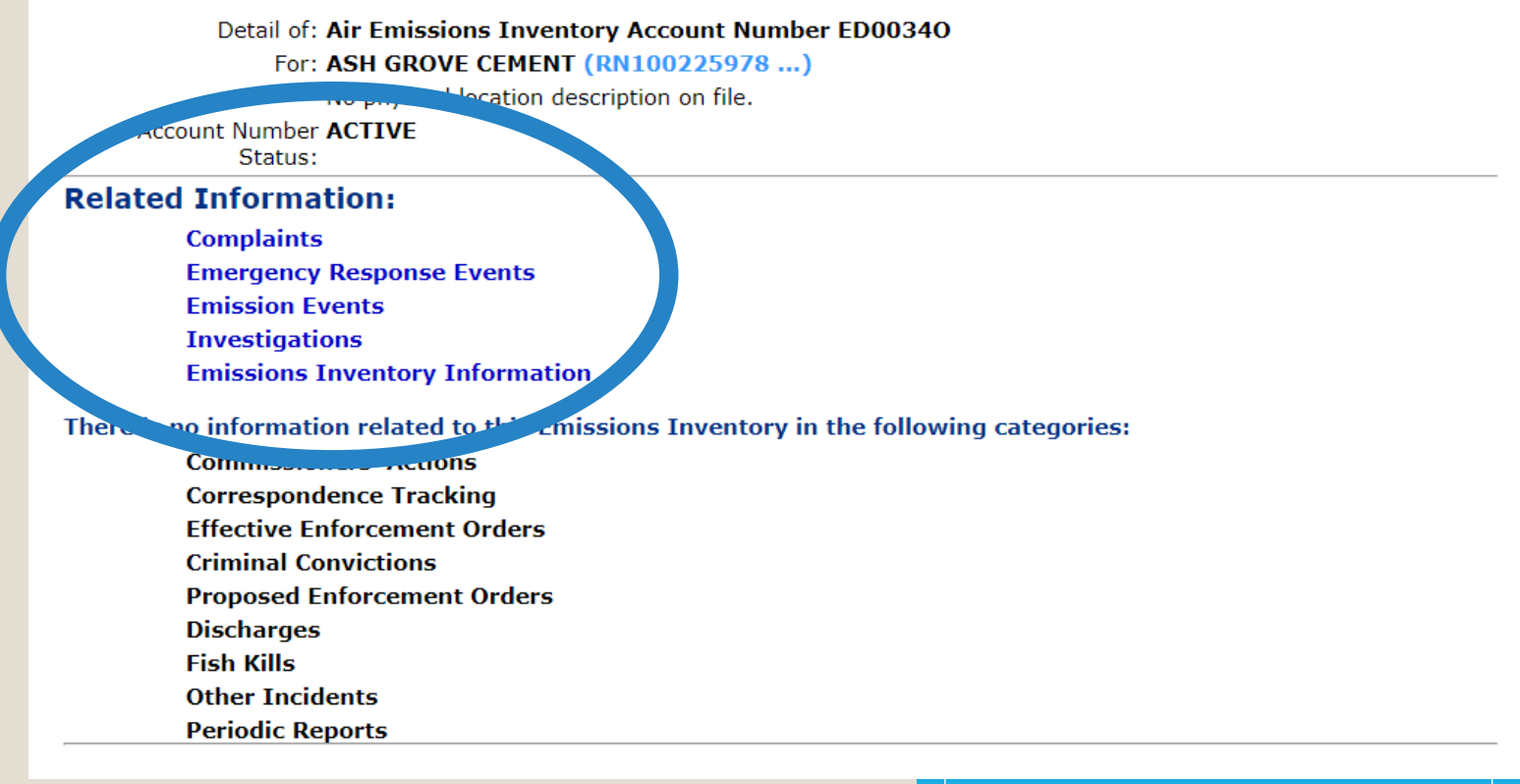

Commissioners' Actions **Complaints Emergency Response Events Emission Events Investigations EPA Permit Information** 

# **Commissioner's Actions**

Selecting "Commissioners' Actions" on the Central Registry Data Page, you will see all actions that have gone before the TCEQ Commissioners.

If the permit had received public comments, had been challenged in a contested case hearing, or any other matter that would go before the TCEQ commissioners it will be shown with links towards the bottom of the screen.

#### **Central Registry**

The Customer Name displayed may be different than the Customer Name associated to the Additional IDs related to the customer. be different due to ownership changes, legal name changes, or other administrative changes.

> Detail of: Air New Source EPA Permit PSDTX1260 For: ECO SERVICES OPERATIONS (RN100220581 ...) 8615 MANCHESTER ST, HOUSTON

**EPA Permit Status: ACTIVE** 

Held by: Eco Services Operations Corp. (CN605004464 ...) View 'Issued To' History ... **OWNER OPERATOR** Since 09/03/2015 View Compliance History ... Mailing Address: 300 LINDENWOOD DR MALVERN, PA 19355 -1740

#### **Commissioners' Actions**

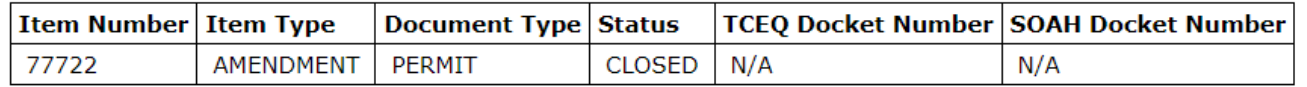

#### **Item 77722**

#### **Activity Actions**

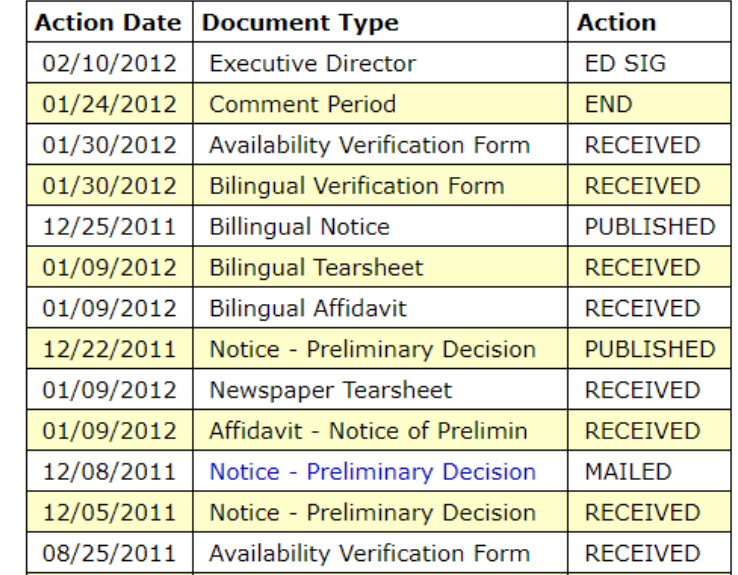

**Commissioners' Actions** Complaints **Emergency Response Events Emission Events Investigations EPA Permit Information** 

# **Complaints**

## **Central Registry**

The Customer Name displayed may be different than the Customer Name associated to the Additional IDs related to the customer. This name may be different due to ownership changes, legal name changes, or other administrative changes.

#### Detail of: Air Emissions Inventory Account Number ED00340

For: ASH GROVE CEMENT (RN100225978 ...)

No physical location description on file.

**Account Number ACTIVE** 

Status:

#### Air Quality Complaints at ASH GROVE CEMENT

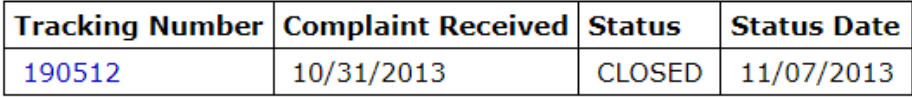

The "Complaints" selection will identify any complaints that have been formally filed with TCEQ.

You can select each complaint for more information and to determine if a notice of violation was issued.

## Emission Events

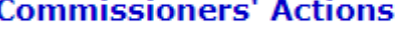

**Complaints Emergency Resp** 

**Emission Events Investigations EPA Permit Infor** 

Selecting "Emission E all the emission events reported by the com

You can select each get more information long the event lasted  $\frac{w}{\overline{w}}$ were released, the c quantity of emissions **R** cause of the event.

A

 $\mathsf{C}$ 

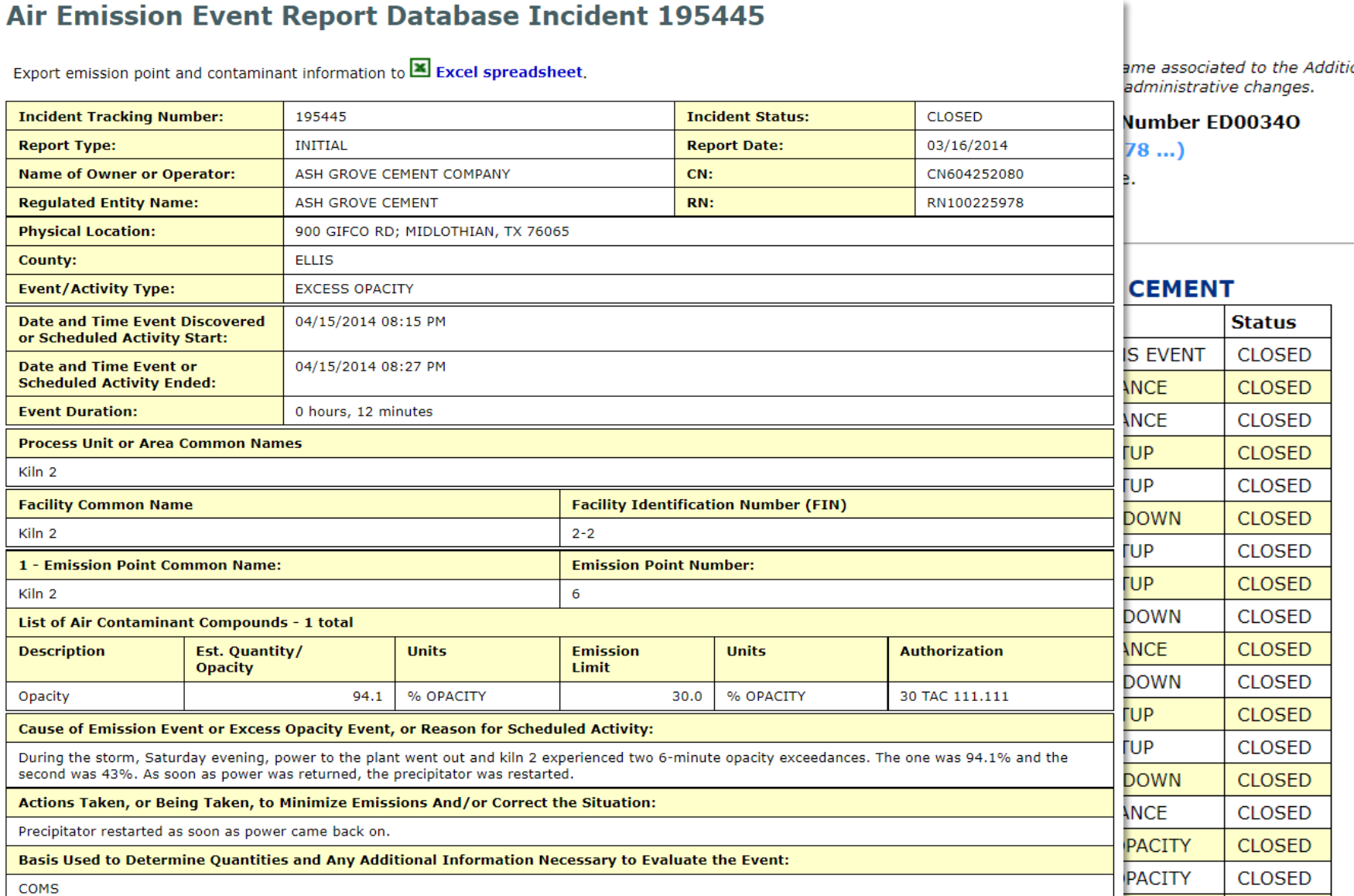

onal IDs

**CLOCED** 

**ENANCE** 

**Commissioners' Actions Complaints Emergency Response Events Emission Events Investigations EPA Permit Information** 

# Investigations

#### **Central Registry**

The Customer Name displayed may be different than the Customer Name associated to the Additional IDs related to the customer. This name may be different due to ownership changes, legal name changes, or other administrative changes.

Detail of: Air Emissions Inventory Account Number ED00340

For: ASH GROVE CEMENT (RN100225978 ...)

No physical location description on file.

**Account Number ACTIVE** Status:

#### **Investigations**

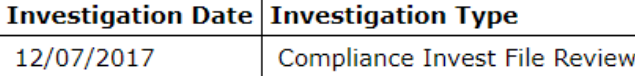

The "Investigations" selection will identify the dates of investigations conducted by TCEQ

**Commissioners' Actions Complaints Emergency Response Events Emission Events Investigations Notice of Violations Emissions Inventory Information** 

# Notice of Violations

This will show you any violations that the site has.

### **Central Registry**

The Customer Name displayed may be different than the Customer Name associated to the Additional IDs related to the customer. This name may be different due to ownership changes, legal name changes, or other administrative changes.

Detail of: Air New Source Permit 4802

For: ECO SERVICES OPERATIONS (RN100220581 ...)

8615 MANCHESTER ST, HOUSTON

Permit Status: ACTIVE

Held by: Eco Services Operations Corp. (CN605004464 ...) View 'Issued To' History ... **OWNER OPERATOR** Since 09/03/2015 View Compliance History ...

Mailing Address: 8615 MANCHESTER ST HOUSTON, TX 77012 -2142

#### **Notice of Violations Current TCEQ Rules**

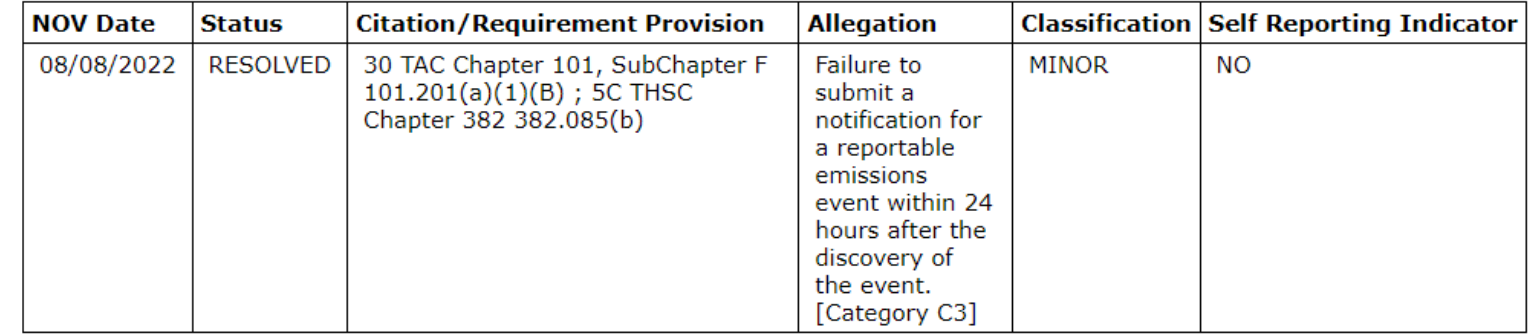

**Commissioners' Actions Complaints Emergency Response Events Emission Events Investigations EPA Permit Information** 

# EPA Permit Information

This section will read "EPA Permit Information" if it is referring to a Prevention of Significant Deterioration (PSD) permit.

Here you can see all the actions on the permit and if there is any pending.

### **Central Registry**

The Customer Name displayed may be different than the Customer Name associated to the be different due to ownership changes, legal name changes, or other administrative changes

> Detail of: Air New Source Permit 4802 For: ECO SERVICES OPERATIONS (RN100220581 ...) 8615 MANCHESTER ST, HOUSTON Permit Status: ACTIVE

Held by: Eco Services Operations Corp. (CN605004464 ...) Vi **OWNER OPERATOR** Since 09/03/2015 View Compliand Mailing Address: 8615 MANCHESTER ST HOUSTON, TX 77012 -2142

#### **AIR NEW SOURCE PERMITS**

#### Select a Project for Permit 4802 to view detail:

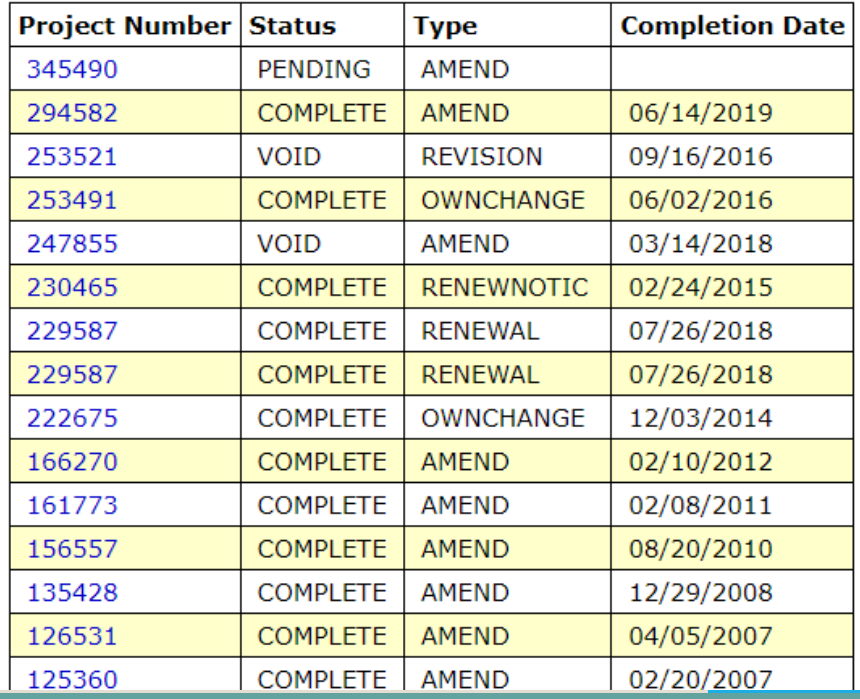

# READY TO REVIEW PERMITS?

Now we will get into how to find permits and public notices

# Title V Permits - Background

- Public and EPA review of title V permits is concurrent. Typically, the public comment period begins a week before the EPA comment period.
- The Public comment period is 30 day. The EPA review period is 45 days.
- If a title V permit receives public comments, then EPA review is suspended and the process converts to a sequential review.
- EPA review will then begin once TCEQ submits a Response to Comments and proposed title V permit to EPA. EPA will have 45 days to review.
- EPA has the authority to object to any proposed permit. If EPA does not object, then the public has 60 days to petition the EPA to object.

# Title V Permits at Notice

## **EPA Maintains a webpage that shows our review deadline and the deadline to submit a petition.**

<https://www.epa.gov/caa-permitting/operating-permit-timeline-texas>

## **TCEQ has two separate websites for title V permit notices:**

- Minor Revisions –
- [https://www.tceq.texas.gov/assets/public/permitting/air/Title\\_V/announcements/table.htm](https://www.tceq.texas.gov/assets/public/permitting/air/Title_V/announcements/table.htm)
- Renewals and Significant Revisions –
- [https://www.tceq.texas.gov/assets/public/permitting/air/Title\\_V/announcements/pnwebrpt.htm](https://www.tceq.texas.gov/assets/public/permitting/air/Title_V/announcements/pnwebrpt.htm)

# New Source Review Permits

## **There are many types of NSR permits**

- Permits by Rule (PBR)
- Standard Permits
- Flexible Permits
- Plant Wide Applicability Permits
- Minor NSR Permits
- Non-attainment NSR (NNSR) Permits
- Prevention of Significant Deterioration (PSD) Permits

*Not all permits are renewed. PSD and PBRs are never renewed.* 

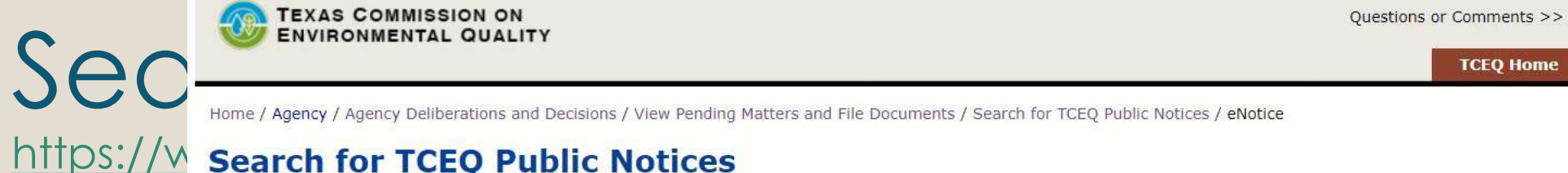

## https://w search for TCEQ Public Notices

NOTE: Copies of public notices mailed on Dec. 17, 2004, or later are returned by this search. For notices mailed between Jan. 1, 1995, and Dec. 16, 2004, only basic information (principal name, permit/registration number, publication date) about the notice is returned. Restricting the search to a 6 month date range will speed up the processing.

This pag find pu permits

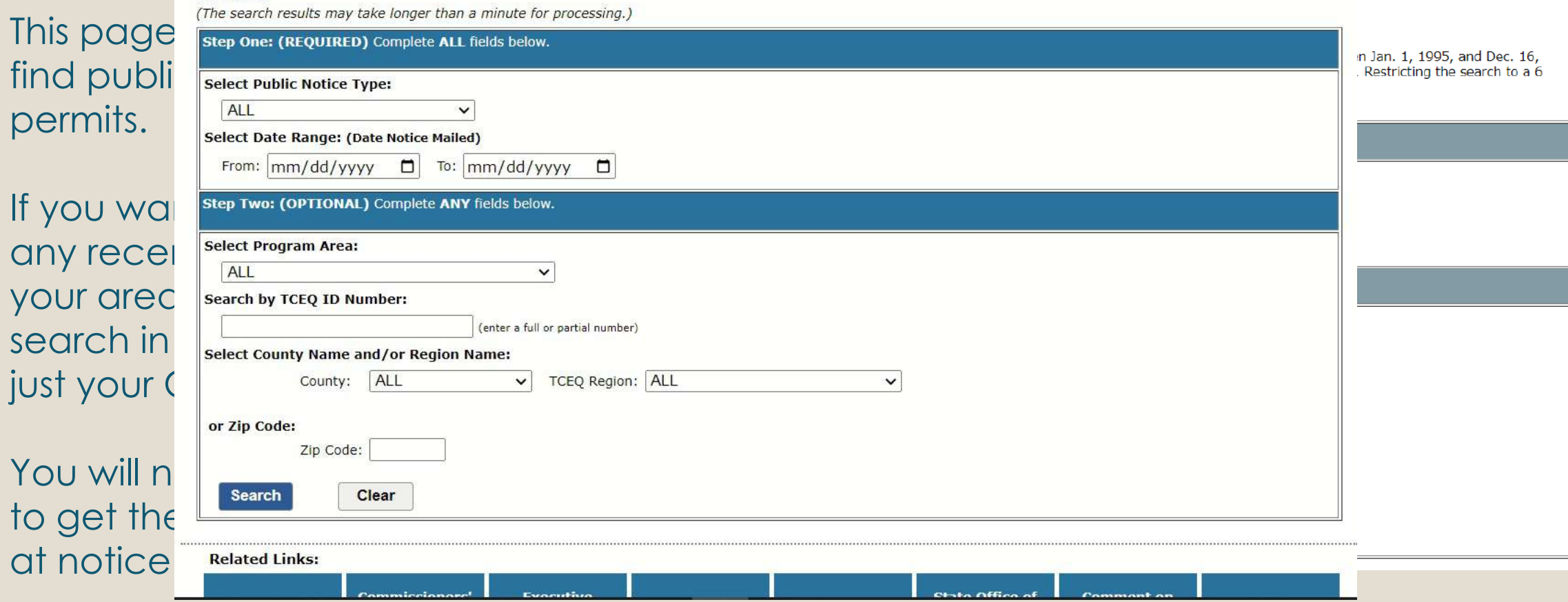

## Status of Air Permits and Permit Applications [https://www.tceq.texas.gov/permitting/air/nav/air\\_status\\_permits.html](https://www.tceq.texas.gov/permitting/air/nav/air_status_permits.html)

Bookmark this page

This is the page EPA uses most often.

The **Status of Air New Source Review Permit Applications and Federal Air Operating Permit Applications** link is where you go to see what permits a specific site holds and whether they have pending actions.

### **Status of Air Permits and Permit Applications**

Pending and completed air permits.

#### **TCEO Central File Room Online**

The Air Permits Remote Document Server has been retired. TCEQ Central File Room Online should now be used for all document searches.

#### **EQuick Guide For Air Permit Searches in CFR Online**

**EGuide for Accessing a New Source Review Permit Incorporated by Reference** into a Federal Operating Permit

**E**Guide for Accessing a PBR Registration Incorporated by Reference into a **Federal Operating Permit** 

**Status of Air New Source Review Permit Applications and Federal Air Operating Permit Applications**  $\leftarrow$ 

Pending and Completed permit applications submitted for air quality, New Source Review, and Federal Operating Permit programs.

# New Source Review Air Permits

<https://www2.tceq.texas.gov/airperm/index.cfm>

The "**New Source Review Air Permits**" page is where you can go to find all NSR permits a site by using the RN.

You can also select to only see certain types of permits (Construction, PBR, Standard Permit).

You can also refine your search based on the county.

Go To: Title V Federal Operating Permits

#### **New Source Review Air Permits**

Step 1: Input information into one or more fields. Narrow the search by inputting data in multiple fields. The search will look for values that start with what you've input rather than an exact match.

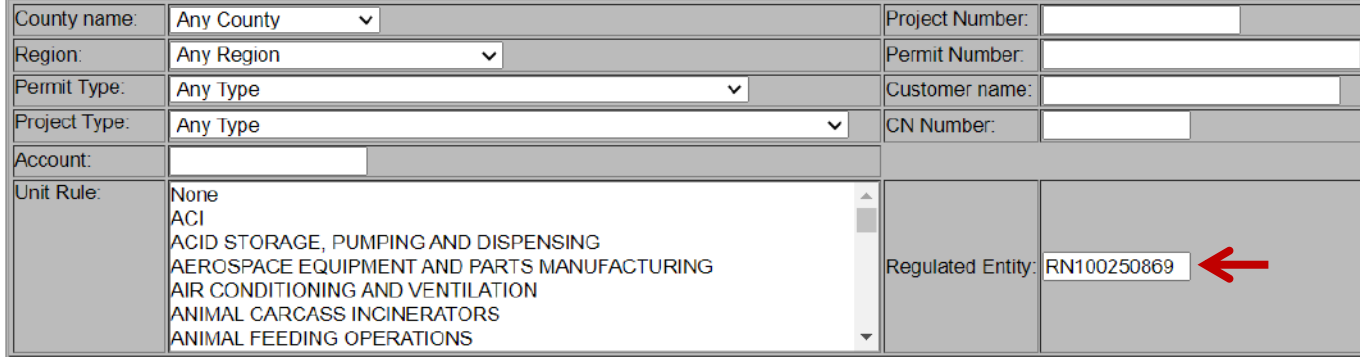

Step 2: Search for completed, pending or all projects. Select the data for New Source Review (NSR). Select the order of the data results. Specify the output format.

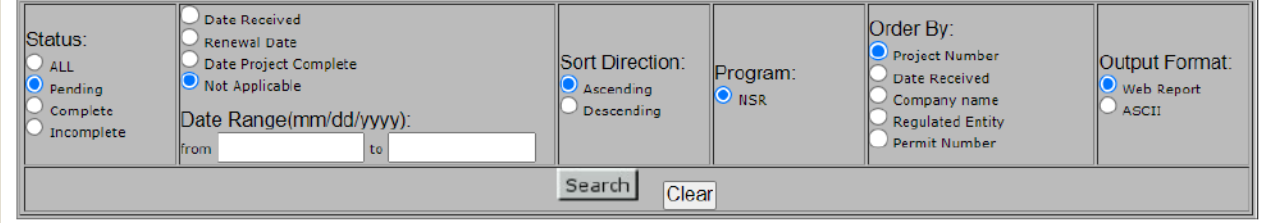

After you run a search by RN (or other means) you get a table of data.

The column under the Red Arrow are the Red Arrow are the Projections of Comments. The Project numbers of the P<br>The Project numbers of the Project numbers of the Project numbers. The Project numbers of the Project numbers

Air Parmitting Actions

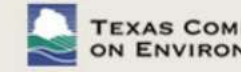

Scrolling to the bottom will show the most recent actions.

will be useful when we go look for documents in the TCEQ Central West of the TCEQ Central Central Central Central Central Central Central Central Central Central Central Central Central Central Central Central Central Cent

Go To: Title V Federal Operating Permits

#### **New Source Review Air Permits**

County name: **ELLIS** Project Number  $\checkmark$ **Any Region** Permit Number: Region:  $\checkmark$ Permit Type: Any Type Customer name: txi  $\checkmark$ Project Type: Any Type  $\vee$ **CN Number:** Account: Unit Rule: None ACI ACID STORAGE, PUMPING AND DISPENSING AEROSPACE EQUIPMENT AND PARTS MANUFACTURING Regulated Entity: AIR CONDITIONING AND VENTILATION ANIMAL CARCASS INCINERATORS ANIMAL FEEDING OPERATIONS

Step 1: Input information into one or more fields. Narrow the search by inputting data in multiple fields. The search will look for values that start with what you've input rather than an exact match.

Step 2: Search for completed, pending or all projects. Select the data for New Source Review (NSR). Select the order of the data results. Specify the output format.

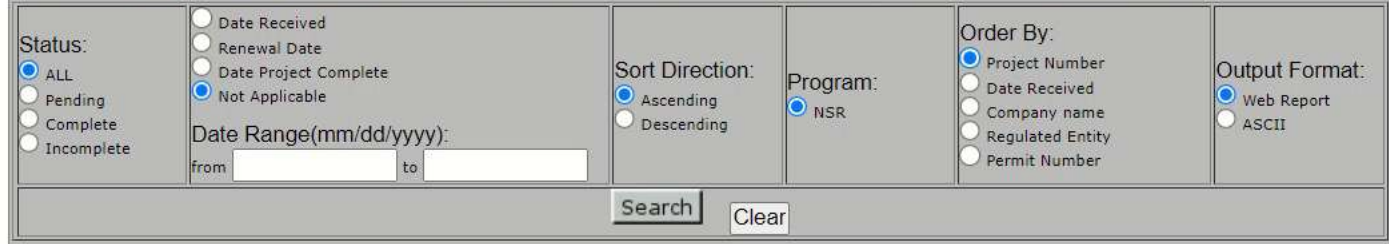

## Status of Air Permits and Permit Applications [https://www.tceq.texas.gov/permitting/air/nav/air\\_status\\_permits.html](https://www.tceq.texas.gov/permitting/air/nav/air_status_permits.html)

"**Status of Air Permits and Permit Applications**" page.

The **TCEQ Central File Room Online** link is where you can find copies of permits and permit applications.

### **Status of Air Permits and Permit Applications**

Pending and completed air permits.

TCEO Central File Room Online

The Air Permits Remote Document Server has been retired. TCEQ Central File Room Online should now be used for all document searches.

#### **EQuick Guide For Air Permit Searches in CFR Online**

**EGuide for Accessing a New Source Review Permit Incorporated by Reference** into a Federal Operating Permit

**EGuide for Accessing a PBR Registration Incorporated by Reference into a Federal Operating Permit** 

**Status of Air New Source Review Permit Applications and Federal Air Operating Permit Applications** 

Pending and Completed permit applications submitted for air quality, New Source Review, and Federal Operating Permit programs.

# **TCEQ RECORDS ONLINE**

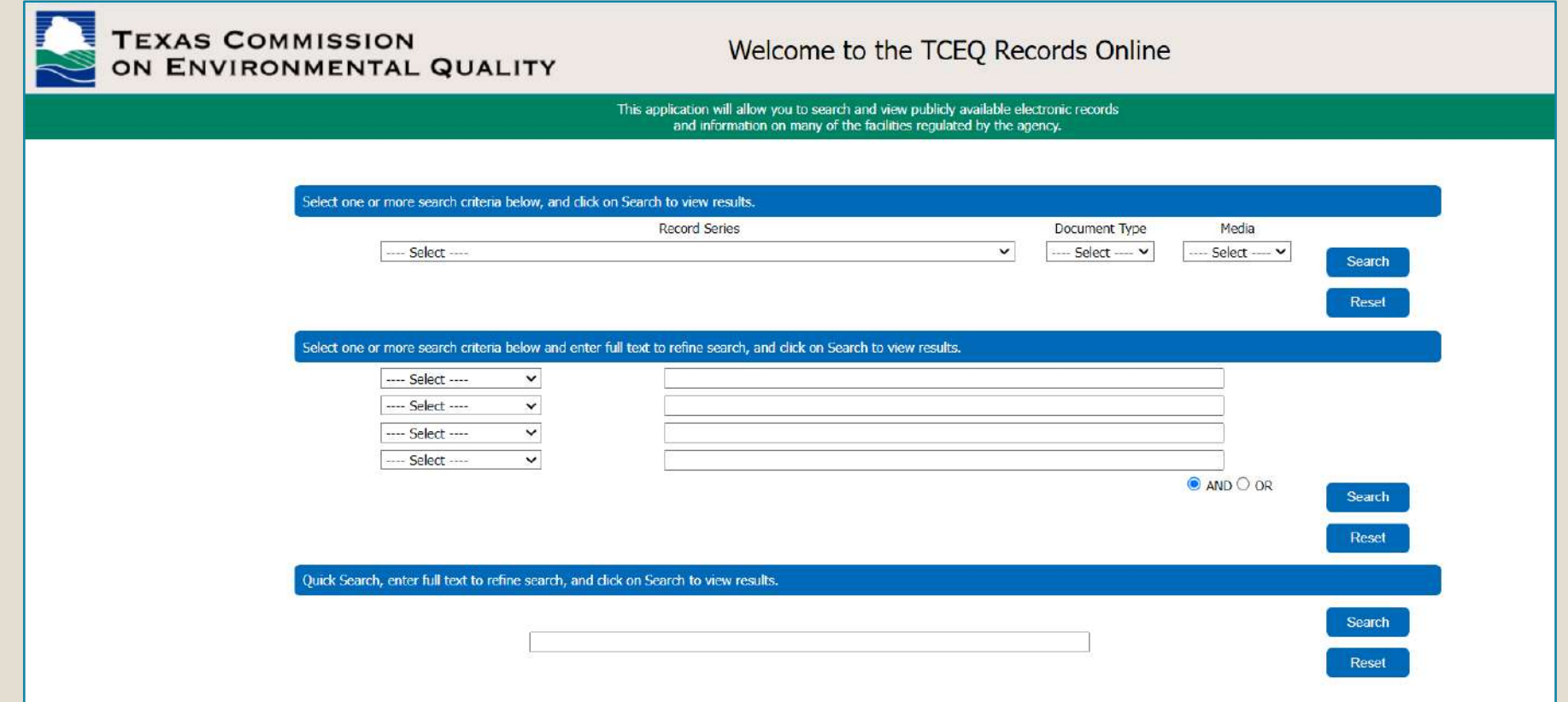

Also known as the Central File Room Online and often referred to as the "WCC" in TCEQ documents

## **Searching for files**

## TCEQ also has instructions https://www.tceq.texas.gov/downloads/ag search-tceq-records-online.pdf

Selecting the Record series at top is not necessary. If it is left blank, you will get permitting and enforcement related files.

Primary ID is the permit number. This number alone will often give you a lot of unrelated results.

Add in the Central Registry RN number to get only files for the site you are looking for. The RN stays with a site and typically never changes.

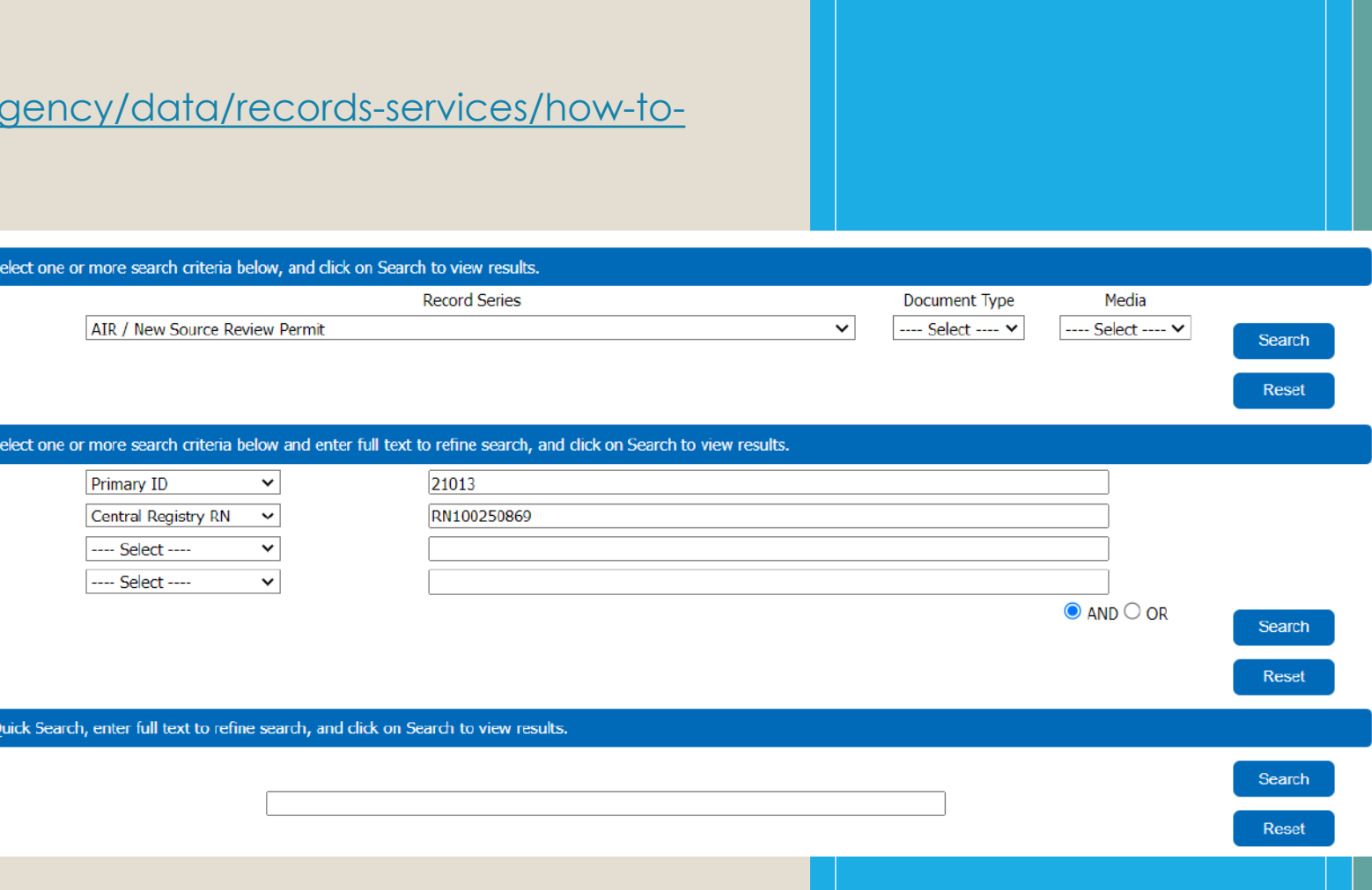

# Search Results ON ENVIRONMENTAL QUALITY

## Welcome to the TCEQ Records Online

This application will allow you to search and view publicly available electronic records and information on many of the facilities regulated by the agency. associated with an amendment or  $\alpha$  and  $\alpha$  renewal,  $\alpha$ 

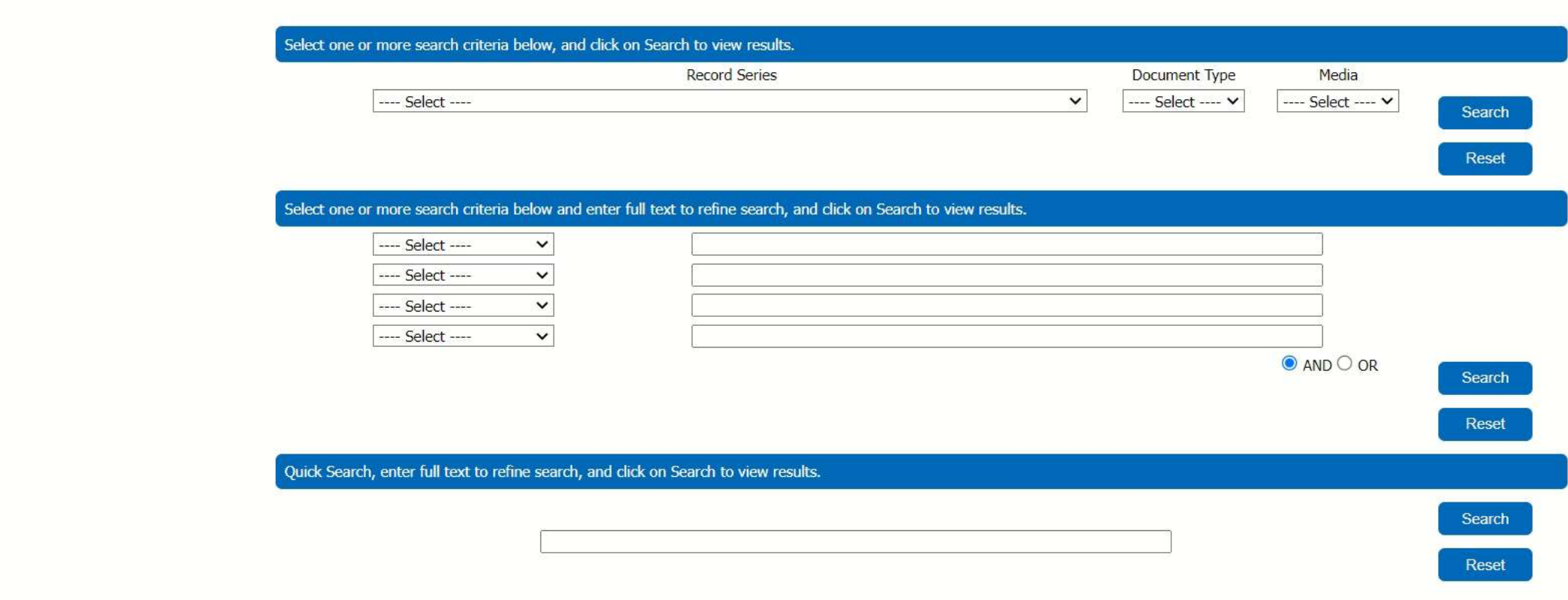

# GETTING ON A MAILING LIST

If you submit a comment, request a public meeting, or request a contested case hearing regarding a specific permit application, the TCEQ will automatically add you to the mailing list for that application.

You may also request to be on either of these two kinds of mailing lists:

- The permanent mailing list for a specific applicant name and permit number.
- The permanent mailing list for a specific county (which includes all air, water, and waste notices in that county).

# GETTING ON A MAILING LIST

To get on either of these additional mailing lists, you must send a request to the chief clerk. In your request, specify the mailing list or lists you want to be on, and include your name and address.

The request must be made in writing and can be done by mail or email. You will get a confirmation email when requesting by email.

Email: [chiefclk@tceq.texas.gov](mailto:chiefclk@tceq.texas.gov)

Mail: Office of the Chief Clerk, MC105 **TCEQ** P.O. Box 13087 Austin, TX 78711-3087

# Questions?

- Contact
	- Aimee Wilson
	- $\circ$  (214) 665-7596
	- [Wilson.Aimee@epa.gov](mailto:Wilson.aimee@epa.gov)
	- Jon Ehrhart
	- (214) 665-2295
	- [Ehrhart.Jonathan@epa.gov](mailto:Ehrhart.Jonathan@epa.gov)